# **Introducing Beanstack:**

### For York County Libraries 1000 Books Before Kindergarten

#### What is 'Beanstack'?

Beanstack is our web-based Program management software. It allows you to track your books, view upcoming events, and receive weekly, personalized book and event recommendations!

## How do I sign up?

- 1. Go to yorklibraries.beanstack.org
- 2. **If you have not participated in our summer program:** Click the purple **"Register"** button
- 3. Fill in the information! If you are a parent registering a child, be sure to enter your information under "Adult Information." Beanstack allows families to be linked together, so that all family members can be accessed with one login
- 4. When asked what programs you would like to register for, select the box next to "1000 Books Before Kindergarten"

\*Please note: Every child registering for 1000 Books Before Kindergarten MUST have their own YCL library card\*

5. If you did participate in our summer program:

Simply click the purple "Sign In" button and sign in using the username and login from last year. Then click the "Register" button under the program!

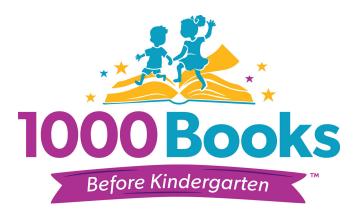

# **Logging Books**

- 1. Log into your account
- 2. Click on "Log Reading and Activities"

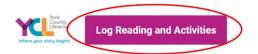

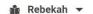

- 3. Select "Books" and fill out the rest of the form.
  - \*Book information is optional- you don't need to record the title and author, but are welcome to, if you would like!
- 4. When you're done, click "log". Your log will be updated- if you are eligible for a prize, you will receive a notification and a new badge!

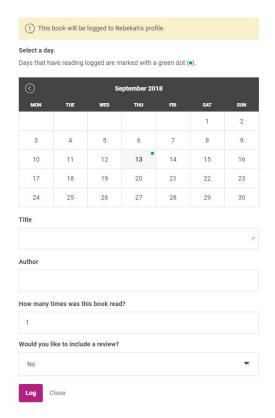

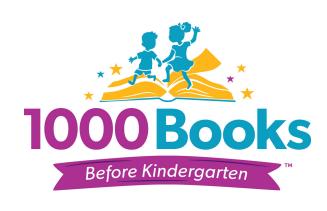